## **Mise hors tension et sous tension de CS Platform**™

## **Procédure**

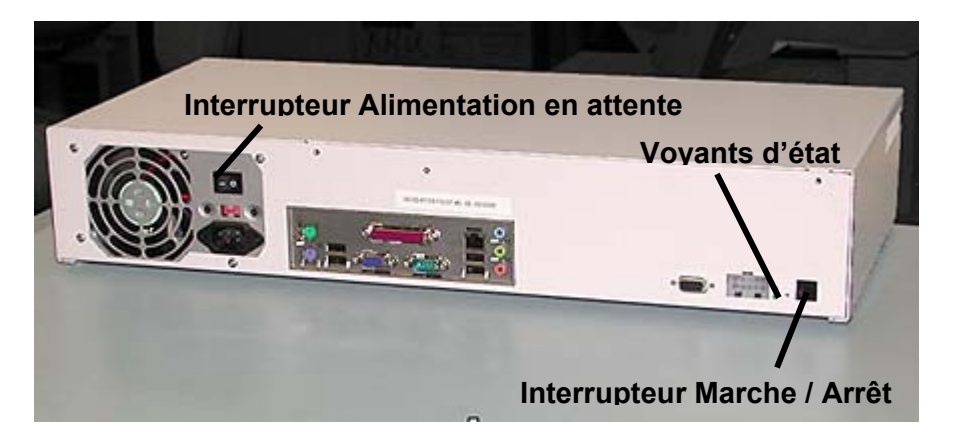

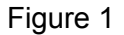

**Remarque** : Avant que l'IOT ne soit mis hors tension, vérifier que l'IOT **n'est pas** en mode Diagnostics..

- 1. Mettre l'IOT « **Hors tension** ».
- 2. Mettre « **hors tension** » CS Platform™ en utilisant l'interrupteur Marche / Arrêt. (Figure 1)
- 3. Mettre « **hors tension** » l'interrupteur Alimentation en attente.
- 4. Mettre « **sous tension** » l'interrupteur Alimentation en attente.
- 5. Mettre « **sous tension** » CS Platform™ en utilisant l'interrupteur Marche / Arrêt. CS Platform™ émet une tonalité et le témoin à DEL clignote. Ceci prend environ 60 secondes.
- 6. Mettre l'IOT « **sous tension** ». Attendre que l'IOT indique « Prêt à imprimer » avant de reprendre toute activité de CS Platform™.